## **CS270 Recitation 3 "C Debugging Exercise"**

## **Goals**

To learn the gdb debugging tool and practice using it on a C program.

## **Instructions**

Make a subdirectory called R3 for the recitation assignment, all files should reside in this subdirectory. Copy the code shown below into a file called r3.c in your R3 subdirectory:

```
01: #include <math.h>
02:03: // Function: quadratic
04: // Description: implements the quadratic equation
05: // Parameters: int, int, int: coefficients, float *, float *, pointer to roots
06: // Return: void 
07: // Error Avoid division by zero
08: void quadratic(int coeff1, int coeff2, int coeff3, float *root1, float *root2)
09: {<br>10:if (coeff1 == 0)
11: {
12: // Avoid division by zero<br>13: * \text{root1} = 0.0:
13: * \text{root1} = 0.0;<br>14: * \text{root2} = 0.0;*root2 = 0.0;15: }
16: else
17: {
18: // Implement quadratic equation
19: *root1=(-coeff2+sqrt((coeff2*coeff2)-(4*coeff1*coeff3)))/(2*coeff1);
20: *root2 = (-coeff2 - sqrt((coeff2 * coeff1) - (4 * coeff1 * coeff3))) / (2 * coeff1);<br>21:
     \}22: }
```
Copy the code shown below into a file called main.c in your R3 subdirectory:

```
01: #include <stdio.h>
02:
03: // Function declaration
04: void quadratic(int coeff1, int coeff2, int coeff3, float *root1, float *root2);
05:
06: // Program entry point
07: int main()
08: {
09: int a, b, c;
10: float r1, r2;
11:
12: printf ("Quadratic Program\n");
13: printf("Enter a: ");
14: scanf("%d", &a);
15: printf("Enter b: ");
16: \text{scan}(\text{"}\text{*}d\text{''}, \text{ } \text{&b});17: printf("Enter c: ");
18: scanf("%d", &c);
19: quadratic(a, b, c, &r1, &r2);
20: printf("Roots are %3.2f and %3.2f\n", r1, r2);
21: }
```
Compile the program into an executable called r3, as shown below.

gcc -g -std=c99 -Wall -c r3.c -o r3.o gcc -g -std=c99 -Wall -c main.c -o main.o gcc -g -lm r3.o main.o -o r3

To debug the compiled program, type the following command:

## \$ gdb r3 // start gdb debugger

Use the following debugger commands to run the program and examine variables:

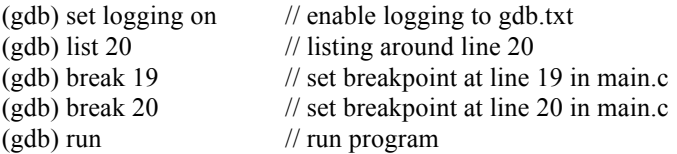

Enter integer values for a, b, and c as requested by the program.

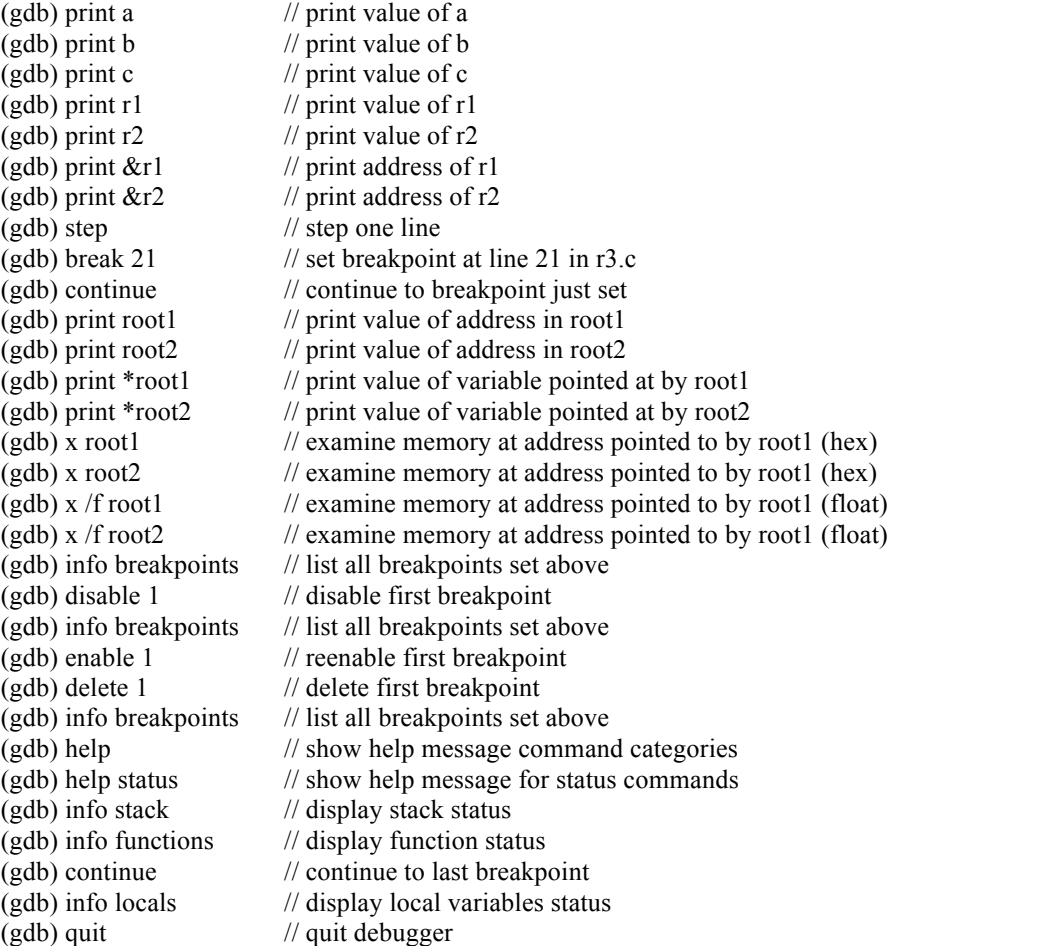

Display the output of your debugging session, show it to the teaching assistant, and submit the R3.txt file to the Recitation 3 drop box on RamCT.

\$ cp gdb.txt R3.txt \$ gedit R3.txt

Challenge: Figure out how to display the contents of r1 and r2 every time the breakpoint at line 19 in main.c is hit, using the gdb 'display' command.